# Cisco TN3270 to z/OS TN3270 Migration

**IBM** Corporation

| Ci | sco TN3 | :270 to z/OS TN3270 Migration                             | - 0 | - |
|----|---------|-----------------------------------------------------------|-----|---|
| 1  |         | ODUCTION                                                  |     |   |
|    | 1.1     | Current configuration using CISCO router as TN3270 server | - 3 | - |
|    | 1.2     | TN3270 Server on z/OS                                     | - 4 | - |
| 2  | Migra   | ation                                                     | - 5 | - |
|    | 2.1     | Migration Tasks                                           | - 5 | - |
|    | 2.2     | Migration details                                         | - 5 | - |
|    | 2.2.1   | Convert PU/LU definitions                                 | - 5 | - |
|    | 2.2.2   | Evaluate and Convert Security Parameters                  | - 9 | - |
| 3  | Com     | mand/Configuration Comparison                             | 11  | - |
|    | 3.1     | client lu maximum                                         | 11  | - |
|    | 3.2     | client ip lu                                              | 12  | - |
|    | 3.3     | client ip pool                                            | 13  | - |
|    | 3.4     | dlur                                                      | 14  | - |
|    | 3.5     | domain-id                                                 | 14  | - |
|    | 3.6     | generic-pool                                              | 16  | - |
|    | 3.7     | idle-time                                                 | 17  | - |
|    | 3.8     | Ip precendence                                            | 18  | - |
|    | 3.9     | keepalive                                                 | 19  | - |
|    | 3.10    | listen-point                                              | 21  | - |
|    | 3.11    | Lu deletion/termination                                   | 22  | - |
|    | 3.12    | maximum-lus                                               | 23  | - |
|    | 3.13    | pool                                                      | 24  | - |
|    | 3.14    | pu                                                        | 26  | - |
|    | 3.15    | response-time group                                       | 27  | - |
|    | 3.16    | tcp-port                                                  | 28  | - |
|    | 3.17    | timing-mark                                               | 29  | - |
|    | 3.18    | unbind-action                                             | 30  | - |
| 4  | Term    | inal Types/Logmodes                                       | 31  | - |
| 5  | Com     | mands                                                     | 32  | - |
| 6  | Exan    | nples                                                     | 36  | - |
|    | 6.1     | Simple DLUR connection                                    | 36  | - |
|    | 6.2     | Simple DLUR connection, with LU nailing                   |     |   |
|    | 6.3     | Direct Connect Listen-Point with LU nailing               | 37  | - |
|    | 6.4     | Socurity Parameters                                       | 20  |   |

## 1 INTRODUCTION

The objective of this document is to help systems programmers make the transition from the Cisco Channel Interface Processor (CIP)/Channel Port Adapter (CPA) TN3270 server (which will be referred to as Cisco TN3270) to the Communications Server for z/OS TN3270 server (which will be referred to as z/OS TN3270).

The first couple of pages compare the current configuration with the future configuration. You will note that definition of the second configuration is much simpler..

## Current configuration using CISCO TN3270 server

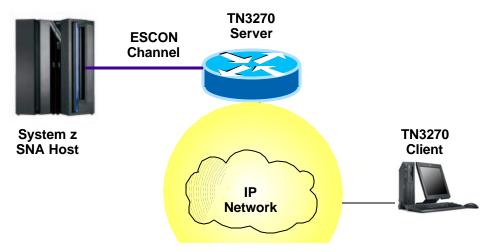

Figure 1.

### **Definitions required**

| Router                     | z/OS                          |
|----------------------------|-------------------------------|
| DLUR                       | XCA Major Node                |
| Link                       | DLUR PU Switched Major Node   |
| PU                         | TN3270 PU Switched Major Node |
| TN3270 options/definitions | USS Table                     |

## 1.1 z/OS TN3270 Server

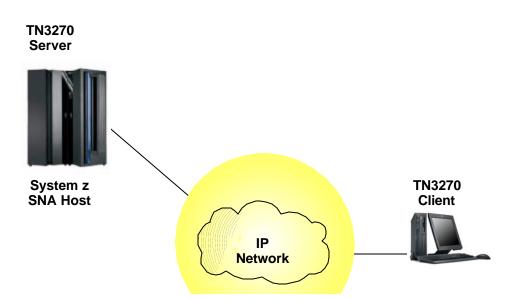

## **Definitions required**

| z/OS                                                                        |
|-----------------------------------------------------------------------------|
| SNA Application Major Node                                                  |
| TN3270 Server Profile                                                       |
| USS Table (Note: The same table that was previously used can still be used) |

## 2 Migration

### 2.1 Migration Tasks

You should consider the following items when changing your configuration from using a Cisco TN3270 server to a z/OS TN3270 server

- Convert CIP/CPA PU/LU definitions to LU definitions on z/OS
  - o Evaluate and convert LISTEN POINTs and tcp-ports
    - Create ports and/or qualified ports
  - Define LUs/LUGROUPs
    - Create DEFAULTLUS if no nailed LUs are defined
  - Define VTAM application major node that corresponds with the LUs/LUGROUPS defined above.

Note: You can use wildcards

- Evaluate and convert nailed LUs.
  - Map LUs/LUGROUPs to clients
  - Optionally define various client types
    - IPGROUPs
    - HNGROUPs
    - USERGROUPs
    - Etc...
- o Evaluate and convert LUGROUP Major Node
  - This is related to TELNETDEVICE statements on z/OS TN3270
- Evaluate and convert security parameters
  - Encryptorder translates to ENCRYPTion parameter in TelnetGlobals/Telnetparms/Parmsgroup
  - o Servercert translates to KEYRING parameter in Telnetglobals/Telnetparms
- Evaluate and convert other settings

These are discussed in the section entitled Command/Configuration Comparison.

## 2.2 Migration details

#### 2.2.1 Convert PU/LU definitions

PUs are used on the CIP/CPA to define connectivity to the z/OS system. As part of the PU definition, LUs are defined. For z/OS TN3270, PUs are not defined. The following assumes you have TCP/IP connectivity to z/OS.

#### 2.2.1.1 Evaluate and convert listen points and tcp-ports

You can define TN3270 ports in 2 ways on a CIP/CPA server. Both methods require defining a TCP/IP address and then associating a port number with it. For the sake of simplicity, we will just discuss the listen-point method here. The result on z/OS is the same.

To define an IP address for the TN3270 server, use the **listen-point** command.

listen-point 9.42.88.194 tcp-port 323

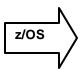

This equates to defining a port, or qualified port in z/OS Telnet. In order to define a port, the telnet profile must contain a TELNETPARMS definition for the port, and a corresponding BEGINVTAM definition. If the port is not qualified with an IP address, then any server address can be used. Therefore, if your server only has one address associated with it, there is no reason to qualify the port(s) with an IP address. The optional port qualifiers are shown below in bold.

```
TELNETPARMS
PORT 323,9.42.88.194

ENDTELNETPARMS

BEGINVTAM
PORT 323,9.42.88.194

ENDVTAM
```

#### 2.2.1.2 Define LUs/LUGROUPS

You assign LUs in z/OS Telnet using LU Groups of various types. However, you must also define the LUs contained in these groups to VTAM. As opposed to Cisco LUs, which you define in VTAM via Locaddr/Switched Major Nodes, you define the z/OS LUs via an Application Major Node.

For example, if you had the following TN3270 statements in your profile

```
BEGINVTAM PORT 23
LUGROUP GROUP1 TN0001..TN0010 ENDLUGROUP
ENDVTAM
```

You would need the following, corresponding VTAM major node defined

#### VBUILD TYPE=APPL

k

TN0001 APPL

AUTH=NVPACE, EAS=1, PARSESS=NO, MODETAB=ISTINCLM, SESSLIM=YES

TN0002 APPL

AUTH=NVPACE, EAS=1, PARSESS=NO, MODETAB=ISTINCLM, SESSLIM=YES

.

This could also be coded using a wildcard:

VBUILD TYPE=APPL

TN\* APPL

AUTH=NVPACE, EAS=1, PARSESS=NO, MODETAB=ISTINCLM, SESSLIM=YES

You need to consider the above when defining LUs in your TCP/IP Telnet profile. The following items in the Command/Configuration Comparison section relate to LU definition.

- client ip lu
- · client ip pool
- generic-pool
- pool

#### 2.2.1.3 Evaluate and Convert Nailed LUs

"TN3270 Server Client to LU Nailing" is also known as "Client IP Address Nailing," a feature that allows the network administrator to restrict what client IP addresses can connect to particular LUs.

The Cisco TN3270 Server supports static and dynamic LUs.

- Static LUs are defined individually within VTAM and are known by the client. Static LUs require a specific LU/PU name to be supplied. Static LUs are typically printers or secure terminals.
- Dynamic LUs use the DDDLU feature of VTAM. These LUs are given to the TN3270 client without the client knowing the PU or LU name of the session defined in VTAM. If the PU allows dynamic LUs, any LOCADDR not defined as a static LU, within a PU definition, can be used as a dynamic LU.

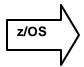

LU "Nailing" is equivalent to LU "Mapping" on the Z/OS TN3270 server.

You assign LUs and LUGROUPs to specific clients via the LUMAP command, which has two flavors: Generic and Specific.

When an LU or LUGroup is mapped to a client generically (which is the default), the client does not have to specify the LU/Group name when establishing a connection. This is comparable to CIP/CPA dynamic LUs. For example:

```
LUMAP GROUP1 9.42.88.29
LUMAP LU1 9.42.88.30
```

When establishing a connection from address 9.42.88.29 you will be assigned an LU from GROUP1. When establishing a session from address 9.42.88.30 you will be assigned the LU named LU1.

Alternately, you can SPECIFICALLY map an LU/Group to a client. This is comparable to CIP/CPA static LUs. This means that a client has to specifically request the LU or group when establishing a connection. For example:

```
LUMAP GROUP1 9.42.88.29 SPECIFIC LUMAP LU1 9.42.88.30 SPECIFIC
```

When establishing a connection from address 9.42.88.29 you must specify that you want to use GROUP1 or one of the LUs within GROUP1, or your session will be denied (assuming no other mappings for this client exist, and no defaultlus are coded). And when establishing a session from address 9.42.88.30 you must specify LU1.

#### 2.2.1.4 Evaluate and Convert LUGROUP Major Node

On Cisco, when LU nailing is coded, you can specify which LUs you want to assign to a particular client. Associated with these LUs are various characteristics such as terminal type and size which are coded in LUGROUP major nodes on the MVS host.

For example the following LUGROUP major node is referenced by various PUs defined in the Cisco TN3270 server.

```
LUGRP01 VBUILD TYPE=LUGROUP
TJJG01
         LUGROUP
         LU
@
               MODETAB=AMODETAB,
               DLOGMOD=D6327802,
               USSTAB=USSTNP.
               SSCPFM=USSSCS
LUG02
         LUGROUP
3@7@0@
                SSCPFM=USS3270, DLOGMOD=D6327802, USSTAB=USSTNP
         TIT
3@7@S@
        LU
                SSCPFM=USSSCS, DLOGMOD=D6327802, USSTAB=USSSCS
```

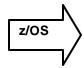

The TELNETDEVICE and USSTCP statements provide equivalent function in z/OS Telnet.

The TELNETDEVICE parameter statement lets you specify a logmode for a device type. This statement accepts two logmodes: one for TN3270 connections and one for TN3270E connections.

The optional USSTCP mapping statement allows you to map a customized USS table to a Client Identifier. You have the ability to code a 3270 table and an SCS table, which is used for TN3270E clients. This is equivalent to the "S" terminal type in the Cisco definition.

### 2.2.2 Evaluate and Convert Security Parameters

Configure Security in the TN3270 server

| Cisco TN3270                                      | z/OS TN3270                                       |
|---------------------------------------------------|---------------------------------------------------|
| Obtain digital certificate from Certificate       | Create server self-signed certificate or obtain   |
| Authority                                         | certificate from Certificate Authority            |
| Load server digital certificate onto the flash of | Create keyring file and add server certificate to |
| the router.                                       | the file                                          |
| Configure security (enable or disable)            | Define a telnet port as a SECUREPORT via          |
|                                                   | Telnetparms block                                 |
| Configure the profile                             | Encryption statement coded in the                 |
| none Configure no security                        | TELNETGLOBALS, TELNETPARMS or                     |
| ssl Configure SSL security                        | PARMSGROUP blocks                                 |
| tls Configure TLS security                        |                                                   |
| Configure the profile options                     |                                                   |
| Keylen                                            | The Encryption statements address these           |
| Encryptorder                                      | options as well.                                  |
| Servercert                                        |                                                   |
| certificate reload                                | The location of the server certificate is         |
|                                                   | indicated via the KEYRING statement which         |
|                                                   | can be coded in the TELNETGLOBALS,                |
|                                                   | TELNETPARMS or PARMSGROUP blocks.                 |
| Configure a listen point for security             | Define a telnet port as SECUREPORT                |

```
tn3270-server

security

profile CERT40 SSL

servercert slot0:verisign187.pem

listen-point 172.18.5.187

sec-profile CERT40

pu BMPU5 91946821 token-adapter 15 08 rmac 4000.b0ca.0016
```

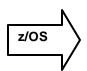

To configure the above example for z/OS telnet, you would code the following, where the SERVERRING contains the verisign certificate:

```
TELNETGLOBALS

KEYRING SAF SERVERRING
ENDTELNETGLOBALS
TELNETPARMS
SECUREPORT 23,172.18.5.187

.
.
.
ENDTELNETPARMS
```

```
BEGINVTAM
PORT 23,172.18.5.187
.
ENDVTAM
```

#### 2.2.2.1 Basic z/OS Telnet SSL setup steps

The following are the basic steps required to get SSL up and running on a telnet port. This assumes that you are using RACF as your security product.

Create a self-signed certificate
 RACDCERT ID(userid) GENCERT SUBJECTSDN(CN('cert') OU('org unit') C('country'))
 SIZE(1024) WITHLABEL('label')

-OR-

Obtain a certificate from Verisign or another certificate authority.

- Create a keyring file, if you don't already have one RACDCERT ID(IBMUSER) ADDRING(ring)
- Add certificate to the keyring file RACDCERT ID(userid) CONNECT(LABEL('label') RING(ring) DEFAULT)
- Export the certificate to a dataset so that it can be sent to your clients RACDCERT ID(userid) EXPORT(LABEL('label')) DSN('dataset name') FORMAT(CERTDER)

The certificate should then be sent to clients, who will then install the certificate in their keyring files.

Define the port as a SECURE telnet port in the TELNETPARMS section of your profile via the SECUREPORT keyword.

## 3 Command/Configuration Comparison

#### 3.1 client lu maximum

This command configures the maximum number of LU sessions that a particular TN3270 client at a specified IP address or subnet can establish with the TN3270 server.

```
CLIENT 9.42.90.29 255.255.255.255 LU MAX 5
```

In the above example, the client at IP address 9.42.90.29 is limited to 5 LU sessions.

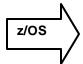

The simplest way to accomplish this on the z/OS TN3270 server is the following:

Explicitly define 5 LUs, via an LUGROUP, which will be assigned to this client when it connects.

```
BEGINVTAM
.
.
LUGROUP MYLUGR TNLU001..TNLU005 ENDLUGROUP
LUMAP 9.42.90.29 MYLUGR
.
.
ENDVTAM
```

The corresponding VTAM Application Major Node

```
* TELNET LU APPLICATIONS *

*************************

**

VBUILD TYPE=APPL

*

TNLU* APPL AUTH=NVPACE, EAS=1, PARSESS=NO, MODETAB=ISTINCLM
```

## 3.2 client ip lu

To define a specific logical unit (LU) or range of LUs to a client at the IP address or subnet

In the following example, local addresses 1 to 40 are reserved for screen devices in the 10.69.176.0 subnet, and 41 to 50 are reserved for printers in that subnet:

```
interface channel 2/2
tn3270-server
.
.
pu TESTPU 05D33333 dlur
client ip 10.69.176.0 255.255.255.0 lu 1 40
client printer ip 10.69.176.0 255.255.255.0 lu 41 50
```

Assume that the definition for TESTPU is as follows:

```
&SYSCLONE.DLLC PU ADDR=C1, ANS=CONT, ASDP=YES, IDBLK=05D, IDNUM=33333,
LOGTAB=INTERP, MAXDATA=256, MAXPATH=1, MODETAB=AMODETAB,
PUTYPE=2, USSTAB=USS10R, DLOGMOD=D6327802, DISCNT=DELAY,
REGISTER=CDSERVR

&SYSCLONE.DLLC01 LU LOCADDR=001
&SYSCLONE.DLLC02 LU LOCADDR=002
&SYSCLONE.DLLC03 LU LOCADDR=003
&SYSCLONE.DLLC04 LU LOCADDR=004
.
.
.
&SYSCLONE.DLLC50 LU LOCADDR=050
```

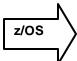

The equivalent definition on z/OS is:

```
BEGINVTAM

LUGROUP DISPLAY &SYSCLONE.DLLC01..&SYSCLONE.DLLC40 ENDLUGROUP
PRTGROUP PRINT &SYSCLONE.DLLC41..&SYSCLONE.DLLC50 ENDPRTGROUP
IPGROUP MYGROUP 255.255.255.0:10.69.176.28 ENDIPGROUP
LUMAP DISPLAY MYGROUP
PRTMAP PRINT MYGROUP
ENDVTAM
```

The corresponding VTAM Application Major Node

## 3.3 client ip pool

```
To nail clients to pools.
```

```
tn3270-server
pool POOL-1 cluster layout 10s1p
listen-point 172.18.4.18
  client ip 10.1.2.3 255.255.255.0 pool POOL-1
```

#### Again, assume the PU/LU definition is as follows:

```
&SYSCLONE.DLLC PU ADDR=C1, ANS=CONT, ASDP=YES, IDBLK=05D, IDNUM=33333,
LOGTAB=INTERP, MAXDATA=256, MAXPATH=1, MODETAB=AMODETAB,
PUTYPE=2, USSTAB=USS10R, DLOGMOD=D6327802, DISCNT=DELAY,
REGISTER=CDSERVR
&SYSCLONE.DLLC01 LU LOCADDR=001
&SYSCLONE.DLLC02 LU LOCADDR=002
&SYSCLONE.DLLC03 LU LOCADDR=003
&SYSCLONE.DLLC04 LU LOCADDR=004
.
.
&SYSCLONE.DLLC50 LU LOCADDR=050
```

Note that the LUs do not have to be defined outright. They can also be dynamically defined.

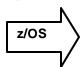

The equivalent z/OS Telnet definition is:

```
BEGINVTAM

PORT 23,172.18.4.18

LUGROUP DISPLAY &SYSCLONE.DLLC01..&SYSCLONE.DLLC10 ENDLUGROUP
PRTGROUP PRINT &SYSCLONE.DLLC11 ENDPRTGROUP
LUMAP DISPLAY 10.1.2.3
PRTMAP PRINT 10.1.2.3

.
.
.
.
ENDVTAM
```

The corresponding VTAM Application Major Node

## 3.4 dlur

Configure the TN3270 server Dependent LU Requester (DLUR) feature.

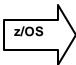

There is no equivalent z/OS Telnet statement. Due to the close integration of VTAM and TCP/IP on z/OS, this statement does not need to be defined in the TN3270 server.

## 3.5 domain-id

To specify a domain name suffix that the TN3270 server appends to a configured machine name to form a fully qualified name when configuring inverse Domain Name System (DNS) nailing

DOMAIN-ID 99 .IBM.COM

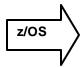

There is no equivalent z/OS telnet configuration statement.

### 3.6 generic-pool

To specify whether leftover logical unit (LU) s will be made available to TN3270 sessions that do not request a specific LU or LU pool through TN3270E

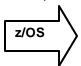

There is no such thing as "leftover" LUs in the z/OS TN3270 server. You can, however, define a default LU group which is used to assign LUs to clients which do not have specifically mapped LUs or LU Groups defined.

The DEFAULTLUS statement defines such a pool. Clients who do not specify an LU name at session initialization time, and for which the profile does not contain a specific mapping statement, will be assigned LUs from this pool.

The DEFAULTLUSSPEC statement defines a similar LU pool. However, in order to be assigned LUs in this pool, clients must specify the LU name at session initialization time.

Further, if you restrict and allow specific clients to use different applications (via ALLOWAPPL/RESTRICTAPPL statements), you can, in essence, restrict/allow clients that are using the default LUs.

In the following example, any client with an IP address in the 9.0.0.0 domain will be assigned an LU from LUGROUP MYCORPLU. Other clients will obtain an LU from DEFAULTLUS and will not be allowed to use TSO, due to the ALLOWAPPL.

```
TELNETPARMS PORT 23 ENDTELNETPARMS
BEGINVTAM PORT 23

DEFAULTLUS TNLU0001..TNLU01000 ENDDEFAULTLUS
LUGROUP MYCORPLU TILU0001..TILU9999 ENDLUGROUP
IPGROUP MYCORP 255.0.0.0:9.0.0.0 ENDIPGROUP
ALLOWAPPL TSO LUG MYCORPLU
.
.
ENDVTAM
```

## 3.7 idle-time

To specify seconds of logical unit (LU) inactivity, from both host and client, before the TN3270 session is disconnected

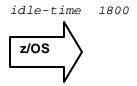

To achieve this same result using z/OS Telnet, use the INACTIVE parameter, which you can code in the TELNETGLOBALS, TELNETPARMS or PARMSGROUP sections of the profile.

```
TELNETGLOBALS

INACTIVE 1800

ENDTELNETGLOBALS

Or -

TELNETPARMS
PORT 23
INACTIVE 1800
ENDTELNETPARMS

Or -

BEGINVTAM

PARMSGROUP INACT INACTIVE 1800 ENDPARMSGROUP
PARMSMAP INACT 9.42.90.29
ENDVTAM
```

## 3.8 *Ip precedence*

To specify the precedence level for voice over IP traffic in the TN3270 server.

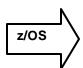

There is no equivalent z/OS TN3270 configuration statement.

### 3.9 keepalive

To specify how many seconds of inactivity elapse before the TN3270 server sends a DO TIMING-MARK or Telnet no operation (nop) to the TN3270 client

KEEPALIVE 300

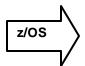

To achieve the same result using z/OS Telnet, use a combination of the SCANINTERVAL and TIMEMARK parameters, which can be coded in the TELNETGLOBALS, TELNETPARMS and PARMSGROUP sections of the profile.

TELNETGLOBALS
SCANINTERVAL 300
TIMEMARK 300
ENDTELNETGLOBALS

SCANINTERVAL and TIMEMARK are used together to determine if a connection has been lost. These parameters can be specified in TELNETGLOBALS, TELNETPARMS, and PARMSGROUP. The smallest SCANINTERVAL value is used to define how often the connections are checked. If TIMEMARK is smaller than SCANINTERVAL, TIMEMARK is set equal to SCANINTERVAL. Whenever data is received from the client, Telnet records the time. Telnet checks all connections at regular intervals defined by the SCANINTERVAL value. Each connection is checked to see if any data has been received from the client in the past TIMEMARK period of time. If not, a TIMEMARK command is sent to the client which acts as an "are you there" and Telnet remembers a TIMEMARK was sent to this client. During the next check at SCANINTERVAL time later, each connection is again checked to see if any data has been received from the client. If not, and a TIMEMARK was sent on the previous check, the connection is dropped with DEBUG SUMMARY message CONN DROP reason TIMEMARK.

For example, assume the values for SCANINTERVAL and TIMEMARK are 1800 and 10800, respectively. That means every 30 minutes all connections are checked to see if any data has been received in the last 3 hours. If not, a TIMEMARK is sent to the client. 30 minutes later Telnet checks the connections again. If the client responded to the TIMEMARK or sent in actual data of some type Telnet leaves the connection active. If nothing has been received Telnet drops the connection.

**Note:** If your KEEPALIVE value on Cisco is a small value, used for detection of lost connections and to allow quick recovery, you may want to consider using the CheckClientConn function of z/OS TN3270. This function was introduced in Communications Server fo z/OS V1R8.

#### CHECKCLIENTCONN sec, maxconns

This parameter statement triggers the checking of the connectivity of all preexisting connections associated with the client identifier of the new connection being established. The new connection will be delayed early in the connection negotiation (before TN3270E LU assignment) until either all existing connections have responded or the specified wait time has elapsed. The number of existing connections checked can be limited with the *maxconns* parameter. No specific order is used when a limited number of connections are checked. This statement may be coded in the Telnetglobals, Telnetparms and Parmsgroup sections of the profile.

## 3.10 listen-point

To define an IP address for the TN3270 server, use the listen-point command.

listen-point 9.42.88.194 tcp-port 323

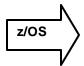

This equates to defining a port, or qualified port in z/OS Telnet. In order to define a port, the telnet profile must contain a TELNETPARMS definition for the port, and a corresponding BEGINVTAM definition. If the port is not qualified with an IP address, then any server address can be used. The optional port qualifiers are shown below in bold.

```
TELNETPARMS
Port 323,9.42.88.194
.
.
ENDTELNETPARMS

BEGINVTAM
Port 323,9.42.88.194
.
.
ENDVTAM
```

### 3.11 Lu deletion/termination

Deletion - To specify whether the TN3270 server sends a REPLY-PSID poweroff request to virtual telecommunications access method (V TAM) to delete the corresponding logical unit (LU) when a client disconnects.

Termination - To specify whether a TERMSELF or UNBIND request/response unit (RU) is sent by the TN3270 server when a client turns off a device or disconnects.

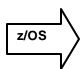

Deletion - Because z/OS TN3270 LUs are really application LUs that are dynamically created (if they are defined with wildcards), they are deleted once a CLOSE ACB occurs.

Termination – The KEEPLU parameter statement keeps the LU reserved for the Client Identifier when the LU is unassigned from the connection. The first reconnection request from the same Client Identifier mimics an end user requesting a specific connection with the kept LU name.

#### KEEPLU sec

Sec sets the KEEPLU timeout to the specified number of seconds. When the LU has remained unassigned for the specified number of seconds, it becomes generally available. This parameter can be coded in the TELNETGLOBALS, TELNETPARMS or PARMSGROUP blocks.

### maximum-lus

To limit the number of logical unit (LU) control blocks that will be allocated for the TN3270 server

MAXIMUM-LUS 5000

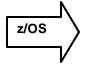

The only way to limit the number of connections on z/OS telnet is to limit the number of LUs that you define to the telnet server. As a simple example:

```
BEGINVTAM
.
.
DEFAULTLUS TLU0001..TLU5000 ENDDEFAULTLUS ENDVTAM
```

If you don't define any other LU groups on this port, then only 5000 connections could be established. As connections were terminated, the LUs would once again become available for new connections. This is assuming that all connections are TN3270E.

Alternatively, LUs can be limited by implementing policy agent parameters which limit the number of connections on a port basis.

### 3.12 pool

To define pool names for the TN3270 server and specify the number of screens and printers in each logical cluster. The pool and allocate lu commands enable the TN3270 server to know the relationships between screen and printer LUs.

```
tn3270-server
pool pcpool cluster layout 4s1p
pool unixpool cluster layout 49s1p
listen-point 10.20.30.40
client ip 10.10.10.2 pool pcpool
pu PU1 91903315 dlur
allocate lu 1 pool pcpool clusters 50
pu PU2 91903345 dlur
allocate lu 1 pool unixpool clusters 5
```

Display LUs and Printer LUs are treated separately in the z/OS TN3270 server. To obtain the same result as the PCPOOL example, above, you would use the following definitions:

```
BEGINVTAM

PORT 23,10.20.30.40

LUGROUP PCLUS PCLU0001..PCLU0200 ENDLUGROUP
PRTGROUP PCPRTS PCPRT01..PCPRT50 ENDPRTGROUP
LUMAP PCLUS 10.20.30.40
PRTMAP PCPRTS 10.10.10.2

.
.
.
ENDVTAM
*
TELNETPARMS
PORT 23,10.20.30.40
ENDTELNETPARMS
```

The end result is that the client at IP address 10.10.10.2 can only start 200 display sessions and 50 printer sessions. Note, that in the Cisco example, depending on how many LUs were actually defined in the VTAM DLUR Switched Major Node, the number of LUs could be less than 250, but this example assumes the maximum are defined.

The z/OS TN3270 server also offers the option of associating printer LUs with terminal LUs. This requires the definition of 2 groups, as above, but both groups must contain the same number of LUs. If the LUGROUP and PRTGROUP contain multiple ranges of LUs, they must also match in both groups.

```
BEGINVTAM

PORT 23

LUGROUP PCLUS PCLU001..PCLU200 ENDLUGROUP

PRTGROUP PCPRTS PRTLU001..PRTLU200 ENDPRTGROUP

LUMAP PCLUS 10.20.30.40 PCPPRTS

.
.
.
ENDVTAM
```

## 3.13 pu

Options that can be configured in PU mode that have analogous definitions in z/OS telnet

| client        | Client IP LU Nailing                                         |
|---------------|--------------------------------------------------------------|
| idle-time     | Specify idle-time disconnection                              |
| keepalive     | Specify keepalive                                            |
| lu            | Configure LU deletion or termination                         |
| tcp-port      | TCP port number to be used by a TN3270 server telnet session |
| unbind-action | Specify session action following an UNBIND                   |

The above commands/options are discussed elsewhere in this document. The following compares the concept of LUs between Cisco and z/OS.

## 3.14 response-time group

To configure a client subnet group for response-time measurements.

```
tn3270-server
response-time group MYSUBNET bucket boundaries 15 25 60 120 multiplier
35
client ip 10.1.1.0 255.255.255.248
client ip 10.1.2.0 255.255.255.248
```

Telnet collects monitoring data for any client connection that is mapped to a *MONITORGROUP* Object. The collected data can be displayed using the D TCPIP,,TELNET,CONN,CONN=*connid* command, or a network management agent can request the data from the Telnet SNMP subagent once the subagent is started. This information is also available in SMF records and via the Network Management Interface.

To configure the equivalent of the above example:

```
BEGINVTAM

MONITORGROUP MYSUBNET

BOUNDARY1 15

BOUNDARY2 25

BOUNDARY3 60

BOUNDARY4 120

AVGSAMPMULTIPLIER 35

ENDMONITORGROUP

IPGROUP GROUP1 255.255.255.248:10.1.1.0 ENDIPGROUP

IPGROUP GROUP2 255.255.255.248:10.1.2.0 ENDIPGROUP

MONITORMAP MYSUBNET GROUP1

MONITORMAP MYSUBNET GROUP2

.
.
.
ENDVTAM
```

## 3.15 tcp-port

To override the default TCP port setting of 23.

Tcp-port 1923

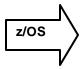

The equivalent definition for z/OS telnet is the PORT statement in the TELNETPARMS and BEGINVTAM blocks.

In order for the z/OS telnet server to use a port, a TELNETPARMS and matching BEGINVTAM block must be coded for that port.

TELNETPARMS PORT 1923 ENDTELNETPARMS
BEGINVTAM
PORT 1923
.
.
.
ENDVTAM

## 3.16 timing-mark

To select whether a WILL TIMING-MARK is sent when the host application needs a Systems Network Architecture (SNA) response (definite or pacing response).

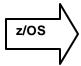

There is no equivalent configuration parameter for z/OS Telnet.

### 3.17 unbind-action

To select what action to take when the TN3270 server receives an UNBIND request

unbind-action keep

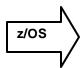

The z/OS telnet equivalent of this statement is the LUSESSIONPEND configuration statement. The LUSESSIONPEND parameter statement allows the server to redrive the DEFAULTAPPL, USS, or Solicitor screen after LOGOFF of the current session. If the NOLUSESSIONPEND value is specified, the Telnet server connection is dropped after session LOGOFF.

## 4 Terminal Types/Logmodes

When defining LU groups on Cisco, you can code the following:

To cover all combinations of machine, model, and extension type, you would include definitions to cover the following:

Two machine types: IBM 3278 and 3279

• Four model types: 2, 3, 4, 5

Two extension types: 0 and S

Two 3270 data-stream mode types: <> or E

A 0 extension specifies a classic TN3270 connection. The client expects all data to be in a TN3270 data stream. An S extension indicates that the client expects the SSCP-to-LU data to be in SCS control code format. All entries with an S extension to the machine type should have SSCPFM=USSSCS coded. All others should have SSCPFM=USS3270 coded.

An E mode type indicates that the client supports the host sending a read-partition query to the client to determine the client's capabilities.

The combinations of the machine, model, and extension types result in 32 model entries plus the default entry.

However, you can specify an SSCPFM of USSSCS for all clients regardless of type. This reduces the entries to 16. Then if you use the wildcard to represent both the 3278 and 3279 machine types, the number of entries is reduced to eight (plus the default).

The switched major node definition must specify the LUGROUP name of the LUGROUP parameter defined in the major node. The LU names of these dynamic LUs are generated by the LUSEED parameter. Alternatively, you can code the VTAM-exit ISTEXCSD and use an in-house algorithm for assigning LU names.

z/OS telnet has a DEVICETYPE parameter which accomplishes much of the same function. Combined with the USSTCP statement, you can replicate the Cisco definitions.

The following are default z/OS telnet server values.

| Telnet device type | TN3270 logmode entry | TN3270E logmode entry |
|--------------------|----------------------|-----------------------|

| IBM-3277     | D4B32782       | Not applicable       |  |  |
|--------------|----------------|----------------------|--|--|
| IBM-3278-2-E | NSX32702       | SNX32702             |  |  |
| IBM-3278-2   | D4B32782       | SNX32702             |  |  |
| IBM-3278-3-E | NSX32702       | SNX32703             |  |  |
| IBM-3278-3   | D4B32783       | SNX32703             |  |  |
| IBM-3278-4-E | NSX32702       | SNX32704             |  |  |
| IBM-3278-4   | D4B32784       | SNX32704             |  |  |
| IBM-3278-5-E | NSX32702       | SNX32705             |  |  |
| IBM-3278-5   | D4B32785       | SNX32705             |  |  |
| IBM-3279-2-E | NSX32702       | SNX32702             |  |  |
| IBM-3279-2   | D4B32782       | SNX32702             |  |  |
| IBM-3279-3-E | NSX32702       | SNX32703             |  |  |
| IBM-3279-3   | D4B32783       | SNX32703             |  |  |
| IBM-3279-4-E | NSX32702       | SNX32704<br>SNX32704 |  |  |
| IBM-3279-4   | D4B32784       |                      |  |  |
| IBM-3279-5-E | NSX32702       | SNX32705             |  |  |
| IBM-3279-5   | D4B32785       | SNX32705             |  |  |
| IBM-3287-1   | Not applicable | D6328904             |  |  |
| IBM-DYNAMIC  | D4C32XX3       | D4C32XX3             |  |  |
| LINEMODE     | INTERACT       | Not applicable       |  |  |
| TRANSFORM    | D4B32782       | Not applicable       |  |  |

These values can be overridden via the TELNETDEVICE statement in the profile.

To address the USSTAB values, z/OS telnet uses a USSTCP mapping statement which allows you to map a customized USS table to a Client Identifier.

If you currently use SCS for TN3270E clients and 3270DS for non-E clients and have created separate LU group entries as follows:

- 327@S2 (old model 2)—specify an SSCPFM of USSSCS
- 327@02 (old model 2)—specify an SSCPFM of 3270DS

You would code USSTCP 3270DS <, USSSCS> in the BEGINVTAM section of your profile. The 3270 USS table is required and the SCS table is optional.

## 5 Commands

#### To display information about all clients at a specific IP address

show extended channel *slot/port* tn3270-server client-ip-address *ip-address* [disconnected | insession | pending]

D TCPIP,,T,CONN,IPADDR=ip-address

To display information about all connected clients with a specific machine name show extended channel *slot/virtual-channel* tn3270-server client-name *name* 

D TCPIP,,T,CONN,HN=hostname

Note: Your profile needs to include a HNGROUP, even if it encompasses everything..

I.e. HNGROUP ALL \*\*.\* ENDHNGROUP

This tells the TN3270 server to resolve ip addresses to hostnames.

#### To display all available telnet ports

Show extended channel slot/virtual-channel tn3270-server

D TCPIP..T.PROF

#### To list all nailing statements with a specific nailed-domain name

show extended channel slot/virtual-channel tn3270-server nailed-domain name

This is equivalent to displaying hostnames or hostname groups and their mappings on z/OS D TCPIP,,T,CLID,TYPE=HOSTNAME D TCPIP,,T,CLID,TYPE=HNGRP

To display further details on each of these displays, ID=name can be added to the end of the command. Where name is a specific host name or group name.

To display mappings between a nailed client IP address and nailed logical unit (LU)s show extended channel slot/port tn3270-server nailed-ip ip-address

This is equivalent to displaying client IP addresses and client IP address groups on z/OS D TCPIP,,T,CLID,TYPE=IPADDR D TCPIP,,T,CLID,TYPE=IPGRP

To display further details on each of these displays, ID=name can be added to the end of the command. Where name is a specific ip address or ip address group name.

# To display information about the TN3270 server logical unit (LU)s running on the Cisco Mainframe Channel Connection (CMCC) adapter interface

show extended channel slot/port tn3270-server pu pu-name lu locaddr [history]

Since the objective is to display LUs, this is easily accomplished using the following z/OS telnet commands:

D TCPIP,,T,OBJ,TYPE=LUGRP displays all LU groups that are defined. Adding ID= groupname displays specifics about any given group, including specific LU names within the group and an indication of if they are in use.

D TCPIP,,T,OBJ,TYPE=LU displays all LUs that were defined individually (i.e. Not in a group)

D TCPIP,,T,OBJ,TYPE=LUS displays a both individual LUs and LUGROUPs.

#### To display information for application client groups

show extended channel *slot/virtual-channel* tn3270-server response-time application [appl-name [detail]]

All response-time information for z/OS telnet is related to MONITORGROUP displays.

D TCPIP,,T,OBJ, TYPE=MONGRP displays the monitor groups that are defined and to which clients they are mapped, as well as how many clients are using each group.

To display specifics about the monitor group, such as the values of the boundaries and the average sample period, add ID= *groupname* to this command.

To display values for a particular client which is using the group, use the information from the previous display to display client specifics.

#### For example:

```
D TCPIP,,T,OBJ,TYPE=MONGRP

EZZ6083I TELNET OBJECT DISPLAY 077

OBJECT CONNS CLIENT ID CLIENT ID ITEM

NAME USING TYPE NAME SPECIFIC OPTIONS

MONGRP

TESTMON 0 IPGRP IPGALL
TESTMON 0 HNGRP KERSTIN
TESTMON 1 IPADDR 9.42.90.29

---- PORT: 23 ACTIVE PROF: CURR CONNS: 1
```

6 OF 6 RECORDS DISPLAYED

Now, to display specifics about the one connection that is using this monitor group, issue the following command:

#### D TCPIP,,T,CONN, IPADDR=9.42.90.29

This will yield the following display:

```
EZZ6064I TELNET CONNECTION DISPLAY 132

EN TSP

CONN TY IPADDR..PORT LUNAME APPLID PTR LOGMODE

------ 00000046 9.42.90.29..3760 T004N000 ECHOA02A TAE SNX32702

----- PORT: 23 ACTIVE PROF: CURR CONNS: 1

------ 3 OF 3 RECORDS DISPLAYED
```

Now, you can display the specifics of this CONNECTION:

#### D TCPIP,,T,CONN,CONN=46

This display includes the following information regarding the monitor group values:

| MONGROUP | :    | IP 9 | 9.42. | 90.2  | 19    |      |         |    |      |      |
|----------|------|------|-------|-------|-------|------|---------|----|------|------|
|          |      |      | TE    | STMC  | N     |      |         | -  |      |      |
| PERIOD   | :    | 1    | L20 N | MULT: |       | 5    |         |    |      |      |
|          | S/W  | AVG  | LOC   | AVG   | SUM   | R/T  | SSQ R   | /T | ST   | DEV  |
|          | ==== | ===  | ====  | ===   | ===== | ==== | ======= | == | ==== | ==== |
| SNA:     |      | 0    |       | 0     |       | 0    |         | 0  |      | 0    |
| IP:      |      | 0    |       | 0     |       | 0    |         | 0  |      | 0    |
| TOTAL:   |      | 0    |       | 0     |       | 0    |         | 0  |      | 0    |
| COUNT:   |      | 0    |       | 0     |       |      |         |    |      |      |
| BUCKET   | 1    | BUC  | CKET2 | 2     | BUCKI | ET3  | BUCKET4 |    | BUCE | KET5 |

| 100 | 200 | 300 | 400 | NO LMT |
|-----|-----|-----|-----|--------|
| 0   | 0   | 0   | 0   | 0      |

#### To display information about the TN3270 security enhancement

show extended channel *slot/virtual-channel* tn3270-server security [sec-profile *profilename*] [listen-point *ip-address* [tcp-port *number*]]

You can display security information on z/OS by displaying profile details. The best thing to do is to first ascertain that you have secure ports defined;

#### D TCPIP,,T,PROF,PROF=SECURE

will display secure port information. For example:

```
EZZ60601 TELNET PROFILE DISPLAY 580
 PERSIS FUNCTION DIA SECURITY TIMERS MISC
(LMTGCAK)(OATSKTQSWHRT)(DRF)(PCKLECXN2)(IKPSTS)(SMLT)
 **RR*** **TSBTQ***RT EC* SSS*D**** ***STS *DD*
---- PORT: 323 ACTIVE
                          PROF: CURR CONNS: 0
_____
 **RR*** **TSBTO***RT DJ* SSS*DFX** ***STS *DD*
---- PORT: 324 ACTIVE
                          PROF: CURR CONNS:
                                        0
_____
 FORMAT
              SHORT
 TRANSFORM ACTIVE ON PORT
                    23
 TNSACONFIG ENABLED
   AGENT 161
CACHETIME 30
COMMUNITY public
NOTNSATRACE
  KEYRING SAF TELNETTEST
```

Note the section of the display that contains security flags. You can find the description of these flags in the *IP Messages and Codes* manual under message EZZ6060I as well as displaying more detailed information about the security parameters for each port by issuing

#### D TCPIP,,T,PROF,PORT=xxx,DET

All of the ports' attributes will be displayed, including the following security section:

```
SECURITY

SECUREPORT
CONNTYPE
SECURE
KEYRING
SAF TELNETTEST
CRLLDAPSERVER
NONE
ENCRYPTION
CLIENTAUTH
EXPRESSLOGON
NONACUSERID
NOSSLV2
```

## 6 Examples

CISCO DEFINITION

### 6.1 Simple DLUR connection

```
tn3270-server
  idle-time 1800
  dlur NETA.CISCO NETA.A01N
   lsap token-adapter 0 08
    link TOA01 rmac 4000.7507.2929
  pu DLUR2A01 05D33333 9.42.88.194
CORRESPONDING HOST DEFINITION
C7507XCA VBUILD TYPE=XCA
C7507PRT PORT CUADDR=E10, MEDIUM=RING, ADAPNO=0, SAPADDR=4, TIMER=60,
               MAXSLOW=15
C7507GRP GROUP DIAL=YES, ANSWER=ON, CALL=INOUT, ISTATUS=ACTIVE,
               AUTOGEN=(10,L,P)
SWCISCO VBUILD TYPE=SWNET, MAXNO=10, MAXGRP=10
              ADDR=01, PUTYPE=2, MAXPATH=4, NETID=NETA, MAXDATA=4096,
SW2CISCO PU
DLOGMOD=D6327802, MAXOUT=3, ANS=CONTINUE, MODETAB=AMODETAB, X
               HPR=YES, CPNAME=CISCO, CPCP=YES, TGP=ESCBKUP
VBUILD TYPE=SWNET,
      MAXGRP=1,
      MAXNO=2
&SYSCLONE.DLLC PU ADDR=C1,ANS=CONT,ASDP=YES,IDBLK=05D,IDNUM=33333,
LOGTAB=INTERP, MAXDATA=256, MAXPATH=1, MODETAB=AMODETAB,
PUTYPE=2, USSTAB=USS10R, DLOGMOD=D6327802, DISCNT=DELAY,
REGISTER=CDSERVR
&SYSCLONE.DLLC01 LU LOCADDR=001
&SYSCLONE.DLLC02 LU LOCADDR=002
&SYSCLONE.DLLC03 LU LOCADDR=003
&SYSCLONE.DLLC04 LU LOCADDR=004
&SYSCLONE.DLLC05 LU LOCADDR=005
&SYSCLONE.DLLC06 LU LOCADDR=006
```

&SYSCLONE.DLLC07 LU LOCADDR=007 &SYSCLONE.DLLC08 LU LOCADDR=008 &SYSCLONE.DLLC09 LU LOCADDR=009 &SYSCLONE.DLLC10 LU LOCADDR=010

```
z/OS
```

TELNETPARMS

```
PORT 23
ENDTELNETPARMS
BEGINVTAM
PORT 23
DEFAULTLUS &SYSCLONE.DLLC01..&SYSCLONE.DLLC10 ENDDEFAULTLUS
```

## 6.2 Simple DLUR connection, with LU nailing

The difference between this configuration and the previous one is that it contains additional client ip statements beneath the PU definition. For example:

```
tn3270-server
  idle-time 1800
 dlur NETA.CISCO NETA.A01N
   lsap token-adapter 0 08
   link TOA01
                 rmac 4000.7507.2929
  pu DLUR2A01 05D33333 9.42.88.194
    client ip 9.42.89.50 lu 1 5
    client ip 9.42.90.29 lu 6 10
TELNETPARMS
  PORT 23
ENDTELNETPARMS
BEGINVTAM
 PORT 23
 LUGROUP GROUP1 &SYSCLONE.DLLC01..&SYSCLONE.DLLC05 ENDLUGROUP
 LUGROUP GROUP2 &SYSCLONE.DLLC06..&SYSCLONE.DLLC10 ENDLUGROUP
```

## 6.3 Direct Connect Listen-Point with LU nailing

The following will "reserve" or "nail" 10 LUs to client 9.42.90.29. (a cluster consists of 2 LUs and 5 clusters are allocated).

If another client establishes a connection to this port, they will be assigned LUs beginning at locaddr 11.

```
pool DISPLAY cluster layout 2s
listen-point 9.42.88.194 tcp-port 323
  client ip 9.42.90.29 pool DISPLAY
```

LUMAP GROUP1 9.42.89.50 LUMAP GROUP2 9.42.90.29

ENDVTAM

```
pu PU7507B 05D55555 token-adapter 0 16 lu-seed Z29LC##
allocate lu 1 pool DISPLAY clusters 5
```

#### Z29-7507(tn3270-lpoint-pu)#do sh ext ch 6/2 tn pu pu7507b

```
name(index)
                             xid state
                                           link destination r-lsap
           ip:tcp
         tok 0 (loopback) 04 16
PU7507B(8)
luseed Z29LC##
idle-time 1800
                keepalive 1800 (send timing-mark
unbind-act disconnect generic-pool permit
ip-preced-screen 0 ip-preced-printer 0 ip-tos-screen 0 ip-tos-printer 0
lu-termination unbind lu-deletion never
bytes 2114 in, 2334 out; frames 52 in, 54 out; NegRsp 0 in, 0 out
actlus 6, dactlus 0, binds 0
Note: state=ACT/NA means client is disconnected. '*' means gateway-ip is
present
                         nail state
111
          client-ip:tcp
                                       model frames in out
    name
1 Z29LC01 9.42.90.29:4800
                          Y P-BIND 3278S2E 4
                                                      3
0:18:20
11 Z29LC0B 9.42.89.51:1196
                           N P-BIND 3278S2E 4 3
                            pool-name lu-first lu-last clusters
client-ip
              mask
             255.255.255.255 DISPLAY
9.42.90.29
                                     1
                                              10
BEGINVTAM PORT 323
 DEFAULTLUS Z29LC11..Z29LC99 ENDDEFAULTLUS
 LUGROUP PU7507B Z29LC00..Z29LC10 ENDLUGROUP
 LUMAP PU7507B 9.42.90.29 /* Assign these LUs to this client only */
ENDVTAM
*****************
* TELNET LU APPLICATIONS
```

VBUILD TYPE=APPL

Z29LC\* APPL AUTH=NVPACE, EAS=1, PARSESS=NO, MODETAB=ISTINCLM

\*\*\*\*\*\*\*\*\*\*\*\*\*\*\*\*\*

## 6.4 Security Parameters

In the following example, when a client tries to connect to address 9.42.88.194 at port 23, they will need to have a certificate which matches that of the one on the TN3270 server (contained in ciscotst.pem)

```
tn3270-server
  security
  profile TESTSEC SSL
```

```
servercert disk0:ciscotst.pem
pool TESTPOOL cluster layout 2s2p
domain-id 1 nivt.raleigh.ibm.com
idle-time 1800
listen-point 9.42.88.194 tcp-port 23
sec-profile TESTSEC
pu PU7507 05D11111 token-adapter 0 12 lu-seed Z29LU##
```

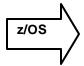

The following is an equivalent definition for z/OS TN3270. The RACF keyring file, HOSTRING, contains a certificate from a certificate authority which clients will use for validation when they attempt to connect to this port.

BEGINVTAM
PORT 23,9.42.88.194
DEFAULTLUS Z29LU00..Z29LU99 ENDDEFAULTLUS
ENDVTAM
TELNETPARMS
SECUREPORT 23,9.42.88.194
KEYRING SAF HOSTRING
ENDTELNETPARMS